*Utworzono 17-10-2021*

## **Kabel-adapter USB-RS**

## **Cena : 49,00 zł**

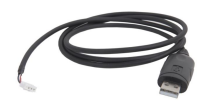

Nr katalogowy : **USB-RS** Producent : **Elmes Elektronik** Dostępność : **Dostępny** Stan magazynowy : **niski** Średnia ocena : **brak recenzji**

**ELMES Kabel-adapter USB-RS** służy do podłączenia niektórych urządzeń produkcji Elmes Elektronik z komputerem PC, np:

- centrali CB32 od wersji 3.00,
- starszych wersji modułu GSM2 (nie posiadających złącza mini-USB),
- starszych wersji odbiornika RD448 i RD1000.

Kabel ten posiada wbudowany układ scalony, który zamienia sygnały występujące na złączu USB na sygnały szeregowej transmisji RS (RX i TX) o poziomach napięć 0/3,3V, wymagane przez podłączane urządzenie. Kabel ten wymaga zainstalowania odpowiednich sterowników - patrz odnośniki u góry strony.

W zależności od wersji kabla (patrz oznaczenie kabla), procedura instalacji jest różna:

- Dla kabli oznaczonych: Prolific lub USB-RS Adapter ver. 1B, najpierw należy zainstalować sterowniki poprzez uruchomienie odpowiedniego pliku .exe znajdującego się w katalogu ..\USB cable drivers\VER 1B (Prolific), a następnie podłączyć kabel do portu USB komputera. r, <sup>in.</sup><br>Tom wersji 3.00,<br>Traji modułu GSM2 (nie posiadających złącza mini-USB),<br>rsji odbiornika RD448 i RD1000.<br>Inspiracja występujące na złączu USB<br>Insmisji RS (RX i TX) o poziomach napięć 0/3,3V, wymagane przez podłącza
- Dla kabli oznaczonych: FTDI" lub "USB-RS Adapter ver. 1A" oraz dla pozostałych wersji kabli (ver. 1C, 1D, 1E, itd.), należy najpierw podłączyć kabel do portu USB komputera. System powinien wykryć nowe urządzenie: USB Serial Converter.

Następnie system zapyta o sterowniki do tego urządzenia w odpowiedzi na pytanie: Czy system Windows może połączyć się z witryną Windows Update aby wyszukać sterowniki ? należy wybrać opcję: Nie, nie tym razem, a w odpowiedzi na kolejne pytanie należy wybrać opcję: Zainstaluj z listy lub określonej lokalizacji.

Następnie należy podać katalog odpowiadający wersji posiadanego kabla, czyli np. dla kabla w wersji 1C należy podać: ..\USB cable drivers\VER 1C, a dla kabli 1D, 1E, 1F, 1G, 1H katalog: ..\USB cable drivers\VER 1D..1H.

Po zainstalowaniu sterownika system wykryje kolejne urządzenie: USB Serial Port. W tym przypadku postępujemy identycznie jak poprzednio, podając przy pytaniu o lokalizację sterownika ten sam katalog co poprzednio.

W katalogu "VER 1F Win7" dostępne są sterowniki pod Windows 7 64bit, ale tylko dla kabli w wersji 1F . W przypadku posiadania innej wersji kabla pozostają niestety tylko: Windows XP, Vista 32-bit, lub Windows 7 32-bit.